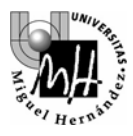

# 3º INGENIERÍA INDUSTRIAL **AUTÓMATAS Y SISTEMAS DE CONTROL**

# PRÁCTICA SISTEMAS DE CONTROL **CONTROL DE UN MOTOR DC MEDIANTE UN CONTROLADOR PID COMERCIAL**

# **1. SISTEMA A CONTROLAR**

El sistema a controlar es el conjunto motor eléctrico-freno conocido de otras prácticas:

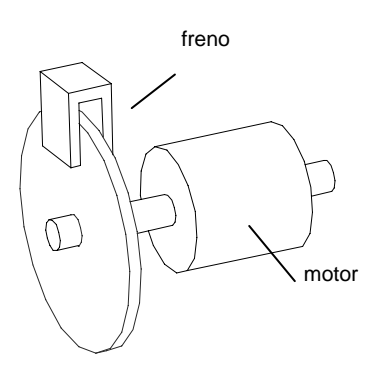

Se realizarán experimentos de control de posición y de control de velocidad:

### **Control de velocidad:**

- Variable a controlar: velocidad de giro del motor
- Señal de control: tensión aplicada al motor

### **Control de posición:**

- Variable a controlar: ángulo girado por el motor
- Señal de control: tensión aplicada al motor

El comportamiento del motor en cuanto a la relación entre la tensión aplicada al mismo y su velocidad de giro es conocido de otras prácticas, y puede representarse mediante una función de transferencia de primer orden:

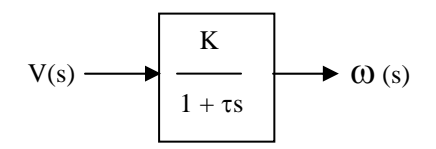

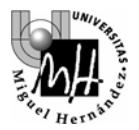

A partir de esta función de transferencia se deduce inmediatamente la relación entre la tensión aplicada y el ángulo girado por el motor, dado que:

$$
\mathcal{G}(t) = \int \omega(t) \cdot dt
$$
 (el ángulo girado por el motor será la integral de la velocidad angular)

Si expresamos esta relación en el dominio de Laplace:

$$
\mathcal{G}(s) = \frac{1}{s} \cdot \omega(s)
$$

Y la función de transferencia que buscamos queda:

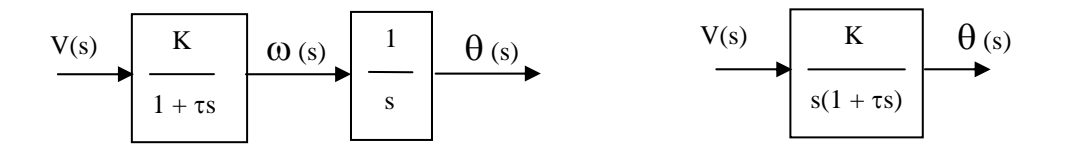

### **2. ESQUEMAS DE CONTROL A DESARROLLAR**

Los esquemas de control presentarán este aspecto:

### **Control de posición**

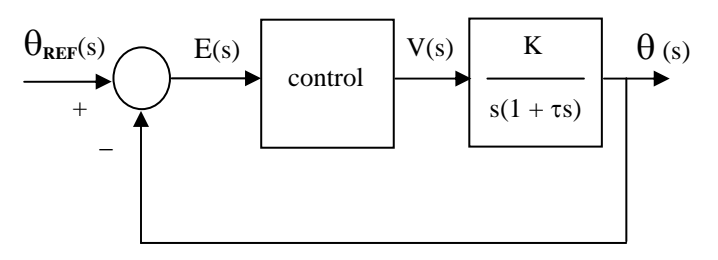

Donde **E(s)** representa la **señal de error** y es la diferencia entre la posición deseada (referencia) y la posición real del motor

### **Control de velocidad**

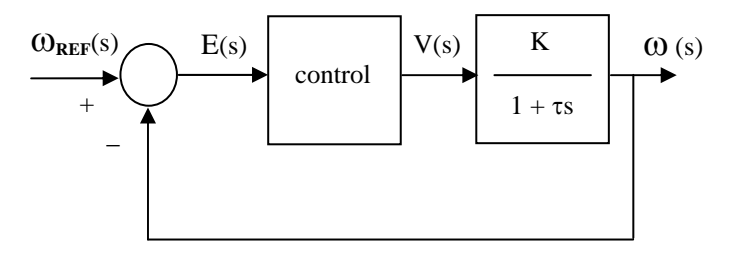

En este caso la señal de error **E(s)** será la diferencia entre la velocidad de giro deseada (referencia) y la velocidad real del motor

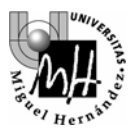

## **3. CONTROL DE POSICIÓN POR REALIMENTACIÓN DIRECTA DEL ERROR**

Se realizará un control de posición para el servomotor con el controlador más simple posible: **un controlador proporcional de ganancia unidad:** 

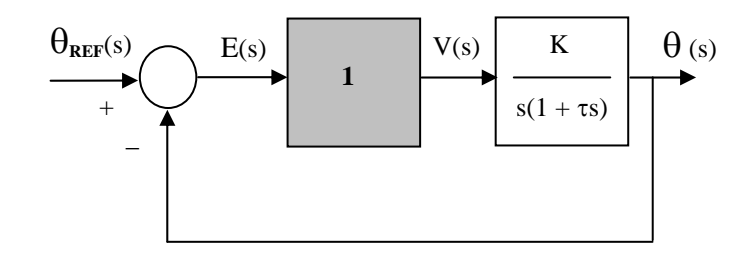

Un controlador como el descrito equivale a conectar directamente la señal de error **E(s)** a la entrada del motor **V(s)**

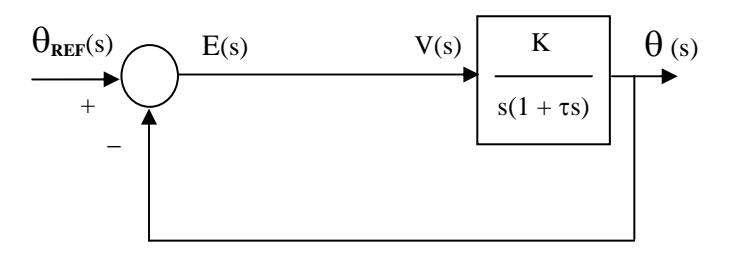

### **Realización práctica**

### **Posición o ángulo de referencia (θ<sub>REF</sub>)**

- se ajusta desde el círculo graduado de la parte central de la maqueta del motor
- su medida en voltios es accesible desde el **pin 31** de la tarjeta ADAM-3937

### **Posición o ángulo real del motor (**θ**)**

- se puede ver en el círculo graduado de la derecha de la maqueta
- su medida en voltios es accesible desde el **pin 12** de la tarjeta ADAM-3937

### **Error** ( $θ_{REF}$  -  $θ$ )

- su valor en voltios es accesible desde el **pin 32** de la tarjeta ADAM-3937
- será la señal que utilizaremos para la realimentación

El montaje que haremos será el siguiente:

• Conectaremos la señal de Error (**pin 32**) a la entrada en tensión del motor PA + INPUT (**pin 33**)

De este modo se aplica al motor una tensión igual a la diferencia entre el ángulo que marca el círculo de referencia y el ángulo que marca el círculo acoplado al motor.

Una vez realizado el montaje, encenderemos el amplificador y comprobaremos el resultado de la realimentación:

• El motor se posicionará inicialmente en un ángulo igual al de referencia

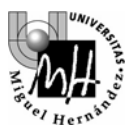

- Variando a mano el ángulo de referencia (girando el círculo graduado) podremos ver cómo el motor sigue a la referencia
- Se producirá una sobreoscilación despreciable alrededor de la posición de equilibrio

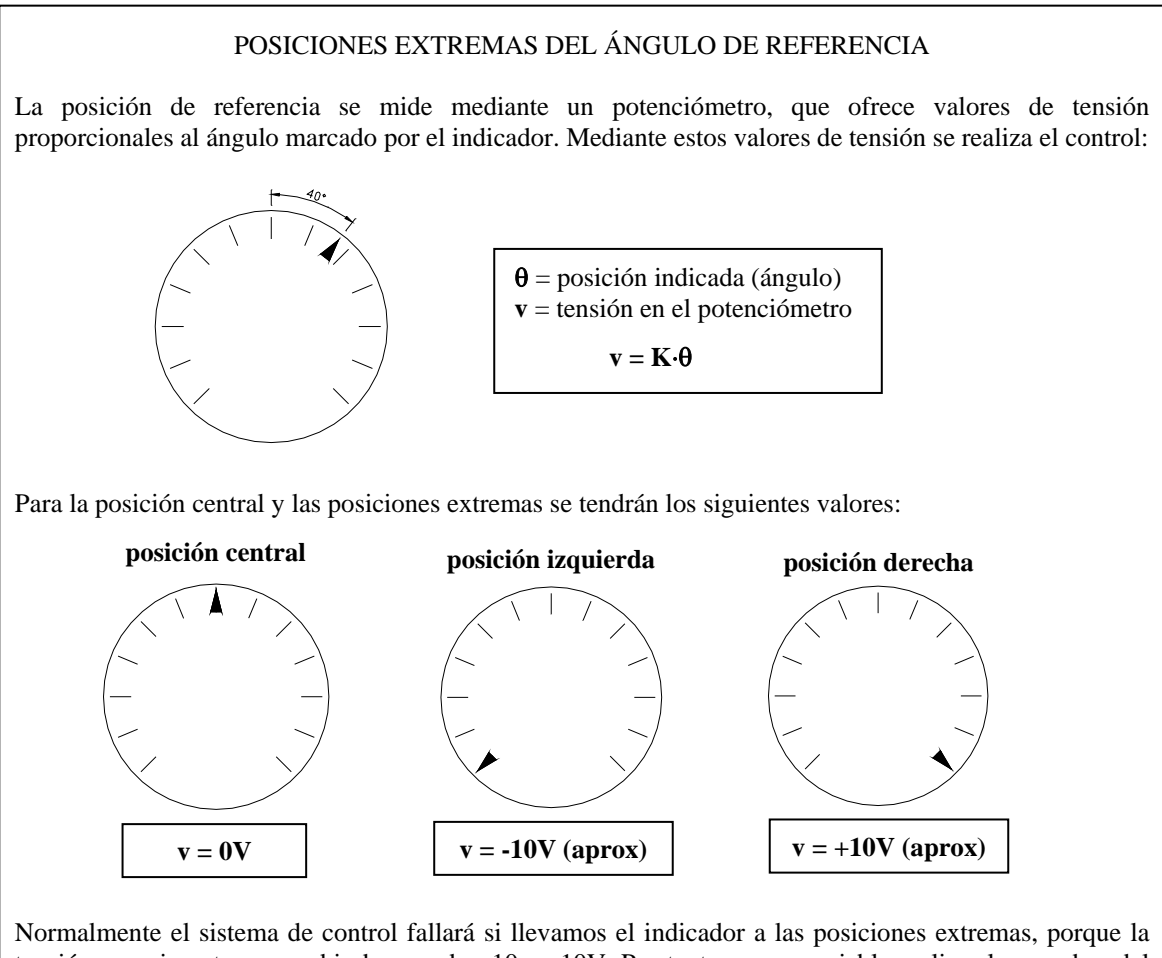

tensión experimenta un cambio brusco de +10 a –10V. Por tanto, es aconsejable realizar las pruebas del sistema con movimientos cercanos a la posición central.

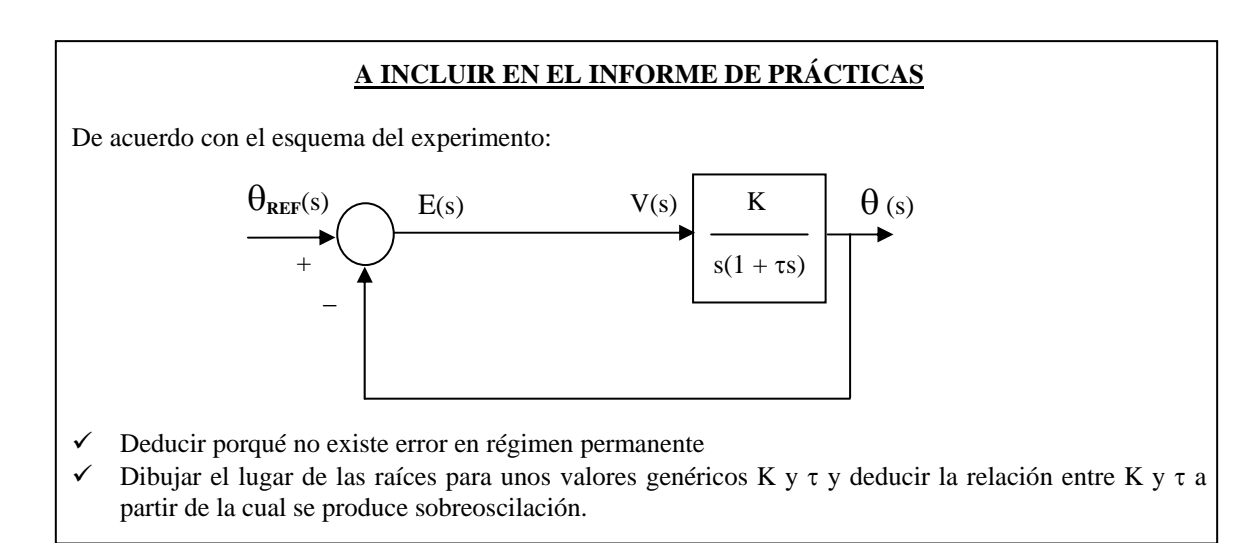

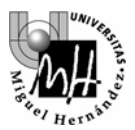

# **4. MANUAL DEL CONTROLADOR PID COMERCIAL DE LA PRÁCTICA**

Una vez realizado el experimento de control por realimentación directa del error, utilizaremos un regulador comercial para probar esquemas de control más complicados.

### **Características básicas:**

Se trata de un regulador utilizado generalmente para control de temperatura en procesos, por lo que sus prestaciones en el control del servomotor estarán un poco limitadas

Como la inmensa mayoría de los reguladores comerciales, es un controlador digital basado en un microprocesador. Por tanto, serían aplicables las técnicas de cálculo de reguladores discretos y no las correspondientes a reguladores continuos.

### **Doble juego de parámetros PID:**

Como en cualquier regulador, se pueden ajustar los parámetros proporcional, integral y diferencial para hacer que el comportamiento del sistema sea el deseado. Pero como característica especial, el regulador permite utilizar dos valores distintos para cada uno de estos parámetros, en función de que la señal de salida se encuentre por encima o por debajo de la señal de referencia. Esto es particularmente útil en sistemas de control de temperatura:

- cuando la temperatura está por debajo de la temperatura de referencia, se actúa sobre los elementos de calefacción.
- cuando la temperatura está por encima se actúa sobre los elementos de refrigeración.

Normalmente los elementos de calefacción y refrigeración serán muy dispares, por lo que es lógico actuar sobre ellos con parámetros proporcional, integral y diferencial distintos.

En cualquier caso, para el control del motor se utilizarán los mismos parámetros PID tanto por encima como por debajo de la señal de referencia.

### **Conexiones:**

Se realizan todas en la parte posterior del regulador:

- Alimentación: 220V AC en los conectores 8 y 9
- Entrada: en los conectores 4 (señal) y 6 (masa)
- Salida: en los conectores 15 (señal) y 16 (masa). Los conectores 14 y 17 deben estar unidos

El aspecto del conexionado del PID industrial puede verse en la figura siguiente:

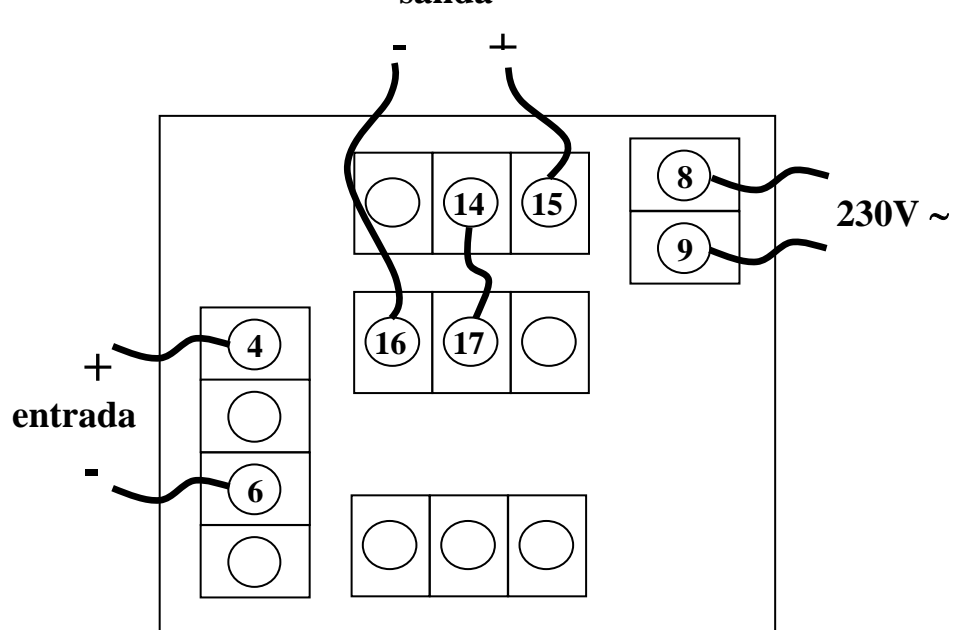

### **salida**

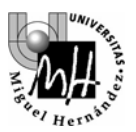

En nuestro caso:

- A la entrada se deberá conectar el sensor de velocidad o el sensor de posición (dependiendo del experimento a realizar, más adelante se indicarán las conexiones a hacer en cada caso).
- La salida se conectará a los terminales del motor

### **Manejo básico del controlador**

### Arranque/parada:

El controlador no dispone de interruptor de encendido; por lo tanto, se encenderá o apagará mediante la conexión o desconexión de la alimentación.

Elementos principales del controlador:

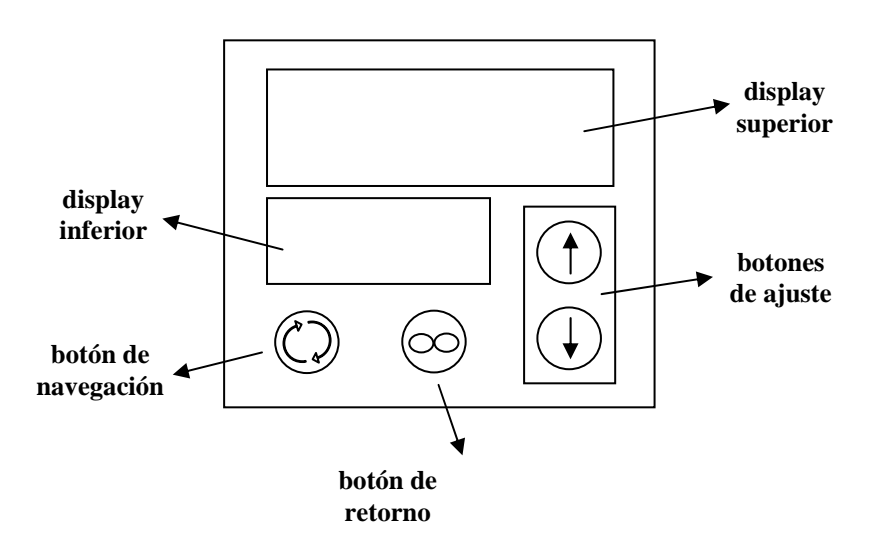

Funcionamiento en modo normal:

- El display superior indica el valor de la señal a controlar
- El display inferior indica el valor de la señal de referencia
- Los botones de ajuste (flechas arriba/abajo) permiten modificar la referencia

### Parámetros modificables:

- **Constante P** 
	- 9 El parámetro de que dispone el sistema para ajustar el efecto proporcional es la 'banda proporcional'. Este parámetro tiene un valor inverso al parámetro P que normalmente utilizamos; por tanto valores altos para la banda proporcional representarán constantes P pequeñas.
	- 9 El nombre del parámetro en el controlador es Pb
- **Constante I**
	- $\checkmark$  El parámetro del que dispone el sistema para modificar el valor de la constante I es el 'periodo de integración' o 'reset'. Este valor se expresa en repeticiones por minuto y por tanto valores altos equivalen a efectos de integración altos.
	- $\checkmark$  El nombre del parámetro en el controlador es Re
- **Constante D**
	- $\checkmark$  Aunque el sistema dispone de un parámetro para la modificación del valor derivativo, no lo utilizaremos en esta práctica.

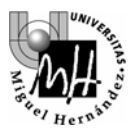

### Ajuste de parámetros:

- El botón de navegación (botón verde) permite recorrer los distintos parámetros modificables
- El display inferior indica el nombre del parámetro
- El display superior indica el valor actual del parámetro
- Los botones de ajuste permiten modificar el valor del parámetro
- El botón de retorno sirve para volver al modo de funcionamiento normal

Se recomienda comprobar cómo los parámetros establecidos por defecto son los siguientes:

- **Constante P:**  $P_1P_01 = Ph2 = 20$
- **Constante I:**  $Re1 = Re2 = 0$

Y cómo es posible modificar cualquiera de esos parámetros con la utilización de los botones de ajuste.

### *NOTA:*

En este apartado se ha detallado el conexionado que hay que realizar para poder conectar el PID comercial con el proceso o planta a controlar. Además, se ha indicado la manera de alimentar el dispositivo.

Para facilitar el trabajo, el conexionado interno ya se encuentra hecho, es decir:

- Los pines 14 y 17 ya se encuentran conectados entre sí.
- Los pines 8 y 9 ya se encuentran conectados a un cable de alimentación que se enchufa directamente a la red eléctrica (230 V).

El resto de pines se han extraído del PID y se han cableado a distintas borneras situadas en la parte frontal del soporte diseñado al efecto.

Por tanto, las únicas conexiones que debemos realizar son:

- Pines de la señal de entrada al PID (4 y 6): Corresponden a la señal de salida de la planta.
- Pines de la señal de salida del PID (15 y 16): Corresponden a la señal de control, la cual debe actuar sobre la planta a controlar.

Observar que la señal de entrada al PID (regulador) no es la señal de error, sino la salida de la planta. Esto es debido a que la señal de error es calculada internamente por el dispositivo, pues la referencia se indica en el propio PID mediante los cursores.

Es decir, puesto que la referencia se encuentra en el propio dispositivo, sólo tenemos que introducir la señal de salida. Posteriormente, él se encargará de realizar la resta entre ambas señales y aplicar a la señal resultante la constante proporcional, diferencia e integral.

En caso de querer introducir nosotros la señal de referencia de manera externa, tendríamos que conectar la señal de error a los pines 4 y 6. Además, tenemos que dejar la referencia del dispositivo en cero, pues ya la estamos indicando externamente.

Esta situación se produce cuando deseamos realizar el control de posición, pues, en este caso, la señal de referencia se indica mediante el cursor situado en la parte central del frontal del servomotor.

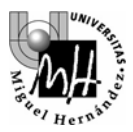

# **5. CONTROL DE VELOCIDAD CON EL PID INDUSTRIAL**

En este caso utilizaremos el controlador comercial para realizar un control en velocidad del servomotor. Utilizaremos **un regulador de tipo PI**, con lo cual nuestro montaje responderá al siguiente esquema:

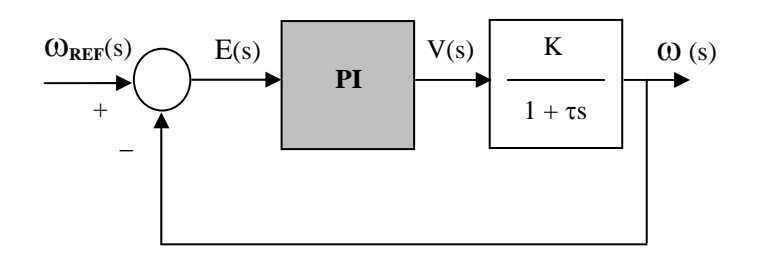

A diferencia de lo que sucedía con el control de posición, para el control de velocidad la maqueta del servomotor no dispone de un mando donde ajustar la velocidad de referencia. Por ello realizaremos unas conexiones un poco distintas y un modo de funcionamiento también diferente.

Las conexiones a realizar serán, en este caso:

### Entrada al controlador:

La entrada al controlador será la velocidad real de giro del motor, accesible desde **el pin 35** de la tarjeta ADAM-3937

Salida del controlador:

La salida del controlador se conectará a los terminales del motor, igual que anteriormente

Por tanto las conexiones del PID industrial serán las siguientes:

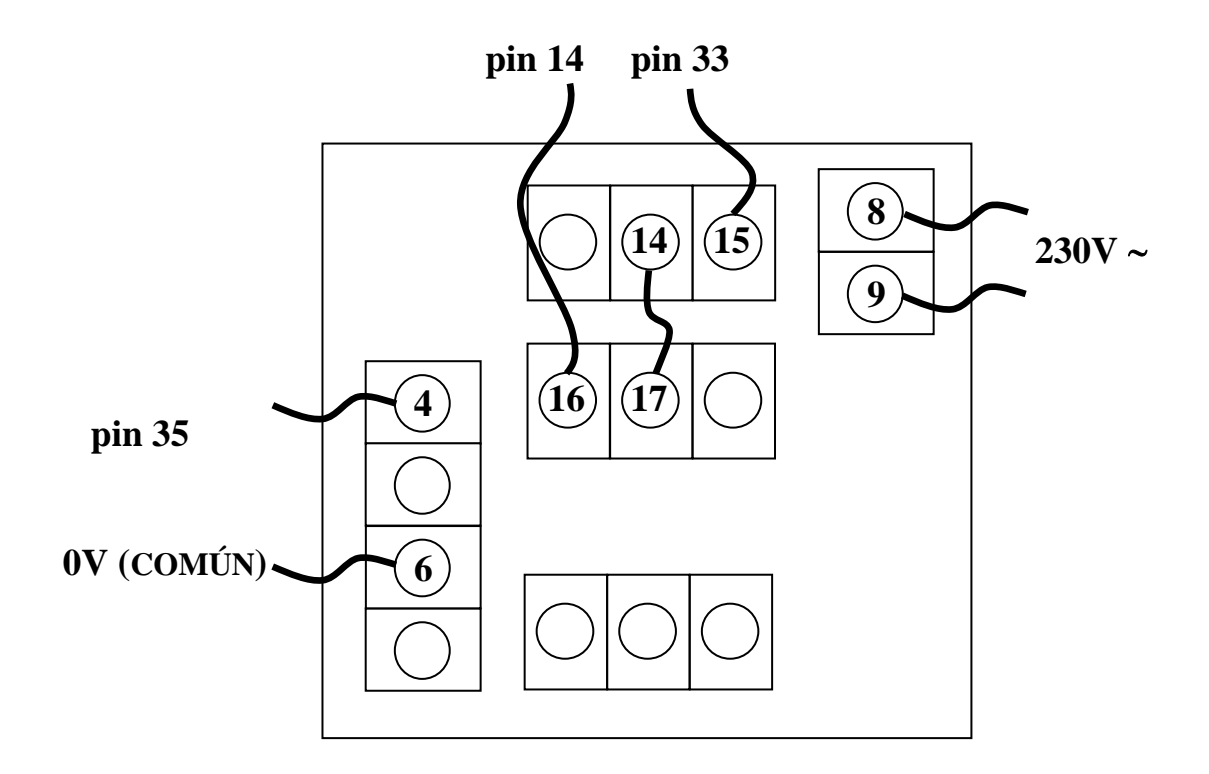

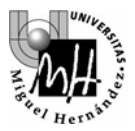

### **Atención: el modo de hacer las pruebas será el mismo que el mencionado anteriormente:**

- Apagar el amplificador del servomotor
- Hacer las conexiones de entrada y salida del regulador ANTES de conectarlo a la red
- Conectar el regulador a la red
- Ajustar todos los valores en el regulador
- Encender el amplificador del servomotor
- Probar el funcionamiento

### **Valores a ajustar en el controlador:**

### Valor de referencia:

Es el valor al que se desea que tienda la señal de entrada. Dado que la señal de entrada es la velocidad real del motor, el valor de referencia indicará en este caso la velocidad con la que deseamos que gire el mismo.

### Parámetros del regulador PID:

En este caso pretendemos realizar un control proporcional integral, por lo que deberemos modificar los parámetros **Re1** y **Re2** junto con los parámetros **Pb1** y **Pb2**. En cualquier caso, siempre haremos **Pb1=Pb2** y **Re1=Re2**.

### Pruebas:

En este caso la prueba del sistema consiste en variar el valor de la velocidad de referencia desde el regulador y observar cómo el sistema tiende a esa velocidad. Los datos a considerar serán dos: el error en régimen permanente y la sobreoscilación.

- Error en régimen permanente: se comprueba fácilmente desde el display, como la diferencia entre el valor pedido para la velocidad y el valor real, una vez estabilizado el sistema.
- Sobreoscilación: se comprueba registrando con el osciloscopio la señal de velocidad (accesible desde **el pin 35** de la tarjeta ADAM 39-37).

Para que las pruebas sean uniformes, se procederá de la siguiente manera:

- se fijará la velocidad de referencia en 0 y se dejará que el sistema se estabilice (se detenga)
- a continuación, se subirá la velocidad de referencia a un valor de 5 mediante los botones de ajuste y se comprobará el comportamiento del sistema con ayuda del display y del osciloscopio. Es importante que la variación de la referencia sea lo más parecida posible a un escalón. Esto es fácil de conseguir dado que el controlador no considera una nueva referencia mientras se está actuando sobre los botones.

Haremos las siguientes pruebas:

#### **Utilizando únicamente acción proporcional (Re1=Re2 = 0)**

 $\checkmark$  Haremos pruebas con distintos valores de Pb (por ejemplo, en el rango [1 10]) y anotaremos el comportamiento del sistema en cuanto a error en régimen permanente y sobreoscilación.

#### **Utilizando acción proporcional e integral (Re1=Re2 > 0)**

- 9 Se elegirá un valor de Pb que haga que el sistema no sobreoscile o sobreoscile poco, aún cuando el error en régimen permanente sea grande. Para este valor de Pb se probará con distintos valores de Re (por ejemplo, en el rango [1 60]) y se anotará el comportamiento del sistema en cuanto a error en régimen permanente y sobreoscilación, igual que anteriormente.
- $\checkmark$  Como última prueba, una vez establecida la combinación de parámetros Pb y Re que ofrezca mejores resultados, estudiaremos el comportamiento ante perturbaciones: una vez estabilizado el sistema en torno a una velocidad, actuaremos sobre la palanca de freno y comprobaremos si el sistema reacciona

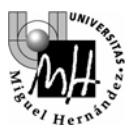

adecuadamente. En principio, si se aumenta el frenado debería aumentarse la tensión aplicada al motor y viceversa.

# **A INCLUIR EN EL INFORME DE PRÁCTICAS**

- 9 Valores utilizados para **Pb** con **Re=0** y comportamiento del sistema:
- Error en régimen permanente y sobreoscilación con cada uno de los valores de **Pb** utilizados
- 9 Efecto de aumentar/disminuir el parámetro **Pb** sobre la sobreoscilación y el error en régimen permanente.
- 9 Valores utilizados para **Re** con **Pb** fijo y comportamiento del sistema:
- Error en régimen permanente y sobreoscilación con cada uno de los valores de **Re** utilizados
- $\checkmark$  Efecto de aumentar/disminuir **Re** sobre el error en régimen permanente y la sobreoscilación
- 9 Parámetros **Pb** y **Re** de comportamiento óptimo
- $\checkmark$  Efectos producidos al aplicar una perturbación (freno)

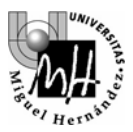

# **6. CONTROL DE POSICIÓN CON EL PID INDUSTRIAL**

Realizaremos un control de posición para el motor similar al hecho previamente con realimentación directa del error pero en este caso mediante **un regulador proporcional**:

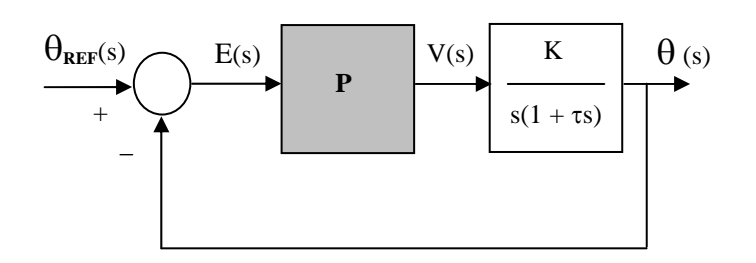

El regulador proporcional se implementará mediante el controlador comercial del que disponemos

### **Conexiones a realizar:**

Entrada al controlador:

En principio debería ser la señal de **error** (posición menos posición de referencia) accesible desde el **pin 32**, como en el experimento de control por realimentación directa del error. El problema es que esta señal varía en el rango **[–15V +15V]** y la entrada del controlador sólo acepta valores en el rango **[0 +10V]**. Por tanto se utilizará una señal de error modificada:

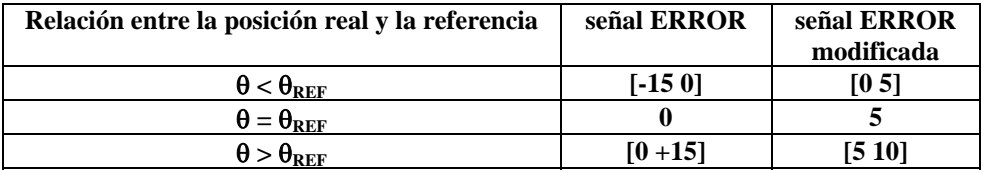

Por tanto, el regulador debe intentar hacer que la señal de **ERROR** sea igual a cero o, lo que es lo mismo, que la señal de **ERROR modificada** sea igual a cinco.

Para obtener la señal de **ERROR modificada** a partir de la señal de **ERROR** utilizaremos *el circuito conversor basado en un amplificador operacional* utilizado en la práctica 2, que nos permite modificar la amplitud y el nivel de continua de una señal senoidal:

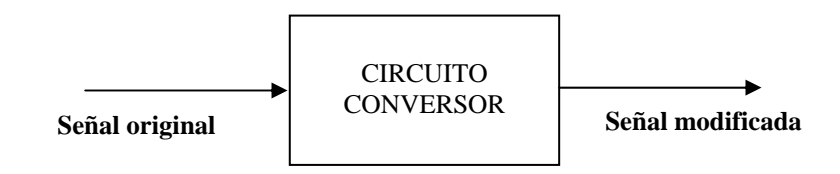

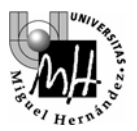

Para ajustar el *circuito conversor* y que realice la conversión adecuada, utilizaremos el generador senoidal de la maqueta como señal de entrada al circuito y el osciloscopio para visualizar la relación entre entrada-salida del circuito conversor.

A partir de la tabla anterior se deduce que la relación entre la señal de entrada y salida en el circuito es

$$
V_{\text{out}} = -\frac{1}{3}V_{\text{in}} + 5
$$

por tanto, si la entrada es una señal senoidal de 10V de amplitud centrada en el cero, la salida será una señal de 10/3 V de amplitud y con 5 V de DC. Utilizando los mandos P1 y P2 del circuito conversor lo ajustaremos para obtener esa relación entrada-salida:

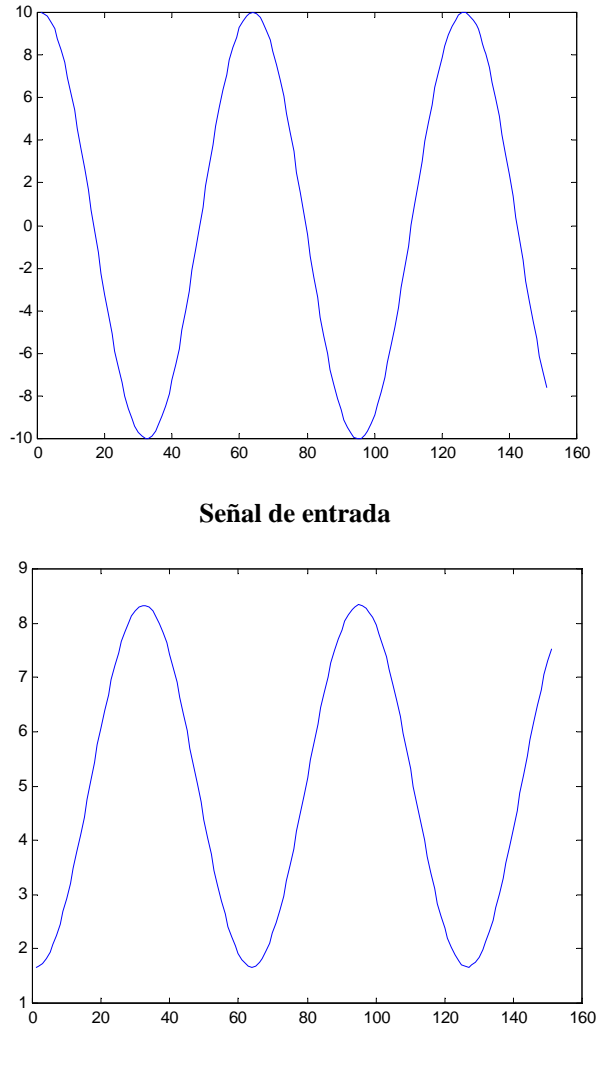

**Señal de salida**

Salida del controlador:

La salida del controlador se conectará a los terminales del motor

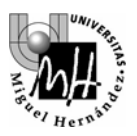

Por tanto las conexiones serán las siguientes:

en el circuito conversor :

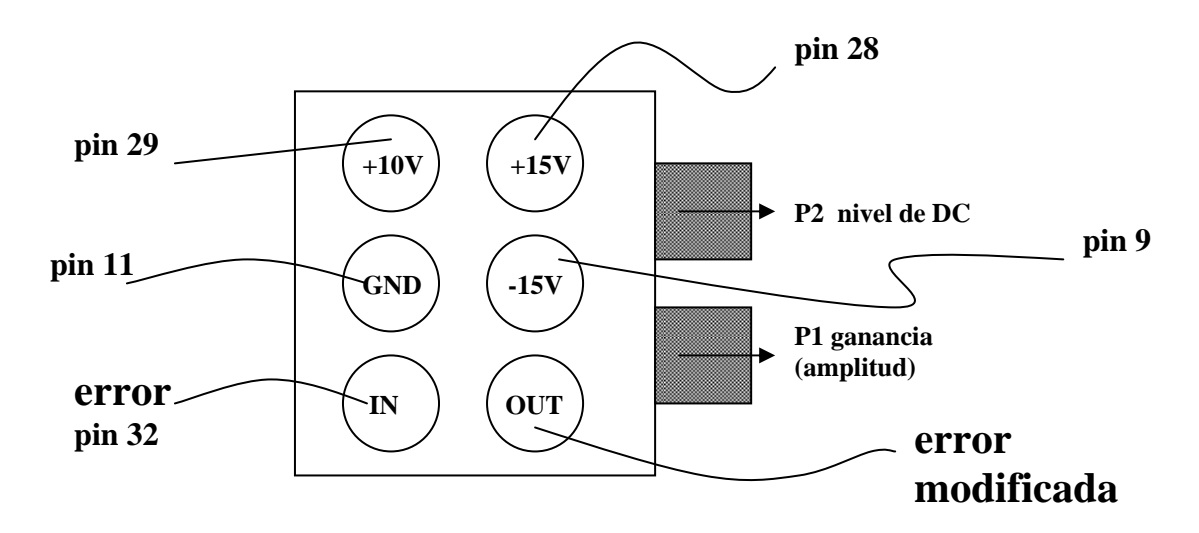

en el PID industrial:

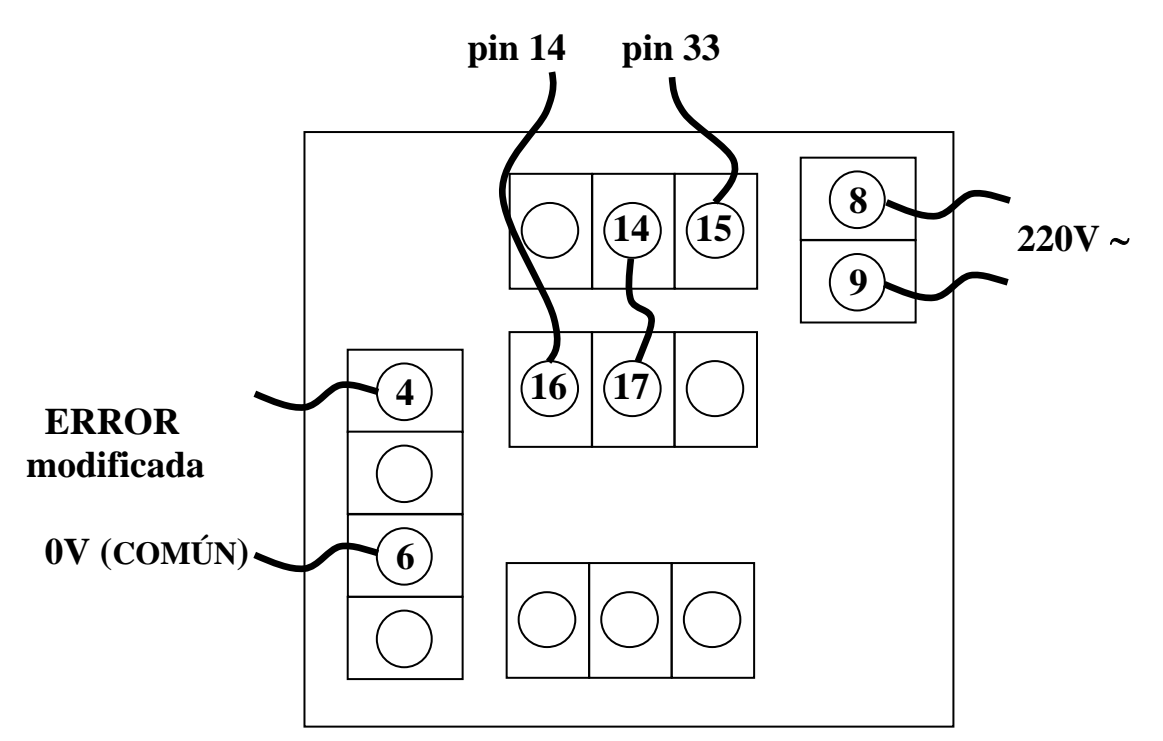

# **IMPORTANTE: ORDEN DE ACTUACIÓN PARA LAS PRUEBAS**

- Apagar el amplificador del servomotor
- Hacer las conexiones de entrada y salida del regulador ANTES de conectarlo a la red
- Conectar el regulador a la red
- Ajustar todos los valores en el regulador
- Encender el amplificador del servomotor
- Probar el funcionamiento

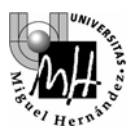

### **Valores a ajustar en el controlador:**

### Valor de referencia:

Es el valor al que se desea que tienda la señal de entrada. Dado que la señal de entrada es la señal de **ERROR modificada**; debemos ajustar el valor de referencia a 5.

### Parámetros del regulador PID:

Dado que deseamos realizar un control proporcional, sólo modificaremos los parámetros **Pb1** y **Pb2** y mantendremos los parámetros **Re1** y **Re2** iguales a cero. En cualquier caso, para todas las pruebas el valor de **Pb1** y el valor de **Pb2** se mantendrán iguales.

### Pruebas:

- 9 La prueba del sistema consiste en variar manualmente el ángulo de referencia (moviendo el círculo graduado) y ver cómo el sistema sigue a la referencia (el otro círculo graduado debe alcanzar la misma posición). En este caso también podemos comprobar el funcionamiento del sistema sobre los displays del regulador: el display superior indica la señal de entrada (señal **ERROR modificada**) y el display inferior indicará el valor de referencia para esa señal (que debe ser igual a 5). El regulador debe actuar haciendo que la señal de entrada se aproxime lo más posible al valor 5.
- $\checkmark$  Con cada valor para los parámetros **Pb** probaremos el funcionamiento del sistema en cuanto a velocidad de respuesta y sobreoscilación y tras distintas pruebas, seleccionaremos el valor que ofrezca la mayor velocidad de respuesta posible sin llegar a sobreoscilar.
- 9 También buscaremos el valor del parámetro **Pb** que hace inestable al sistema: detectaremos que el sistema es inestable porque las oscilaciones sobre la posición de equilibrio no se amortiguan sino que se mantienen o se incrementan

### **A INCLUIR EN EL INFORME DE PRÁCTICAS**

### 9 Valores utilizados para **Pb** y comportamiento del sistema

- Comportamiento con cada uno de los valores de **Pb** utilizados
- Valor de **Pb** que proporciona la máxima velocidad de respuesta sin sobreoscilación
- Valor de **Pb** a partir del cual el sistema se hace inestable
- 9 Efecto de aumentar/disminuir el parámetro **Pb** sobre la velocidad de respuesta. Justificación utilizando el lugar de las raíces aproximado obtenido en el ejercicio anterior
- 9 Efecto de aumentar/disminuir el parámetro **Pb** sobre la sobreoscilación del sistema. Justificar de modo análogo al anterior.
- 9 De acuerdo con ese mismo lugar de las raíces,¿es razonable que exista un valor de la constante proporcional que haga al sistema inestable? ¿Cuál es la explicación?

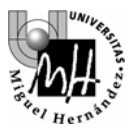

### **ANEXO Conector ADAM-3937:**

A continuación se incluye un listado de todas las conexiones accesibles a través del conector ADAM-3937:

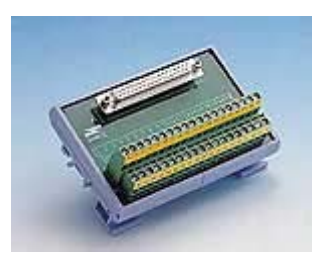

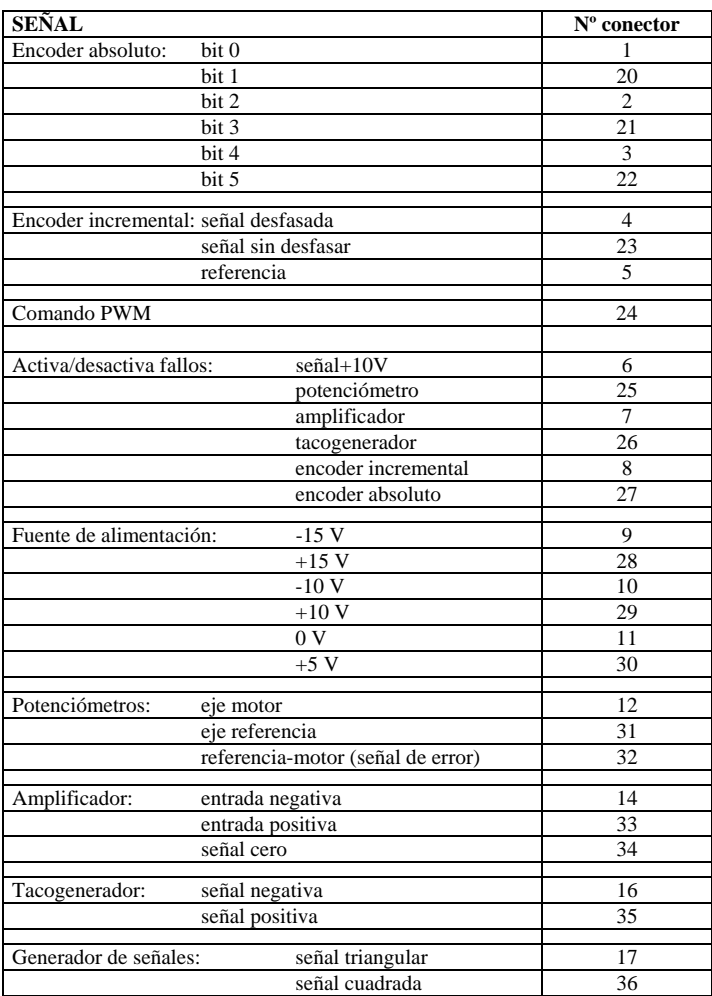